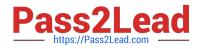

# 1Z0-1058<sup>Q&As</sup>

Oracle Risk Management Cloud 2019 Implementation Essentials

# Pass Oracle 1Z0-1058 Exam with 100% Guarantee

Free Download Real Questions & Answers **PDF** and **VCE** file from:

https://www.pass2lead.com/1z0-1058.html

100% Passing Guarantee 100% Money Back Assurance

Following Questions and Answers are all new published by Oracle Official Exam Center

Instant Download After Purchase

100% Money Back Guarantee

😳 365 Days Free Update

800,000+ Satisfied Customers

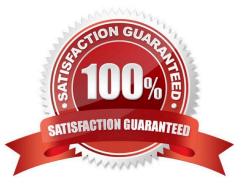

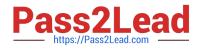

# **QUESTION 1**

You have built a transaction model to identify possible duplicate charges between invoicing and expense credit cards. The model logic already includes two standard filters that identify amounts and suppliers that are the same or similar, as shown:

| s are the same                                                          |
|-------------------------------------------------------------------------|
| Expense Report Credit CardTransactions.Billed Amou                      |
| 0                                                                       |
|                                                                         |
| *                                                                       |
| Vames are similar<br>Credit Card Transactions.MerchantName similarto 95 |
|                                                                         |

Which additional date filter will further refine the set of duplicate charges found?

A. The "Payables Invoice" object\\'s "Invoice Date" attribute is greater than the "Expense Report Credit Card Transaction" object\\'s "Transaction Date" attribute.

B. The "Expense Report Credit Card Transaction" object\\'s "Last Updated Date" attribute is greater than the "Relative Value" of 3 months.

C. The "Expense Report Credit Card Transaction" object\\'s "Transaction Date" attribute is not blank.

D. The "Payables Invoice" object\\'s "Invoice Date" attribute is similar to the "Expense Report Credit Card Transaction" object\\'s "Transaction Date" attribute within +/- 10 days.

Correct Answer: D

#### **QUESTION 2**

How do you add values to a Risk Type list of values?

- A. Populate the Import template with the new values in the Issue Severity column on the Controls tab.
- B. Add the lookup codes to the GRC\_RISK\_TYPE Lookup Type.
- C. Because you cannot add new values, update one of the existing lookup codes to what the client wants it to be.
- D. Add the lookup codes to the GRCM\_RISK\_TYPE Lookup Type.
- E. Use the default lookup codes because there is no way to update the existing ones.

Correct Answer: D

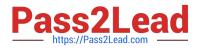

# **QUESTION 3**

Your customer needs to conduct monthly Operational Effectiveness assessments for controls across two organizations (North America and EMEA). Your customer requires that assessment results for North America be accessible only to users in North America and likewise for EMEA. Additionally, the Chief Risk Officer reviews the assessment results by Business Process every week. How should you design perspectives to achieve this?

A. Use the Region hierarchy for security and the Business Process hierarchy for reporting of controls.

B. Use the Region hierarchy initially, and later use both Region and Business Process hierarchies for security.

C. Use both Region and Business Process hierarchies solely for reporting purposes.

D. Use the Business Process hierarchy for security and the Region hierarchy for reporting of controls.

Correct Answer: A

### **QUESTION 4**

After adding a new control in Financial Reporting Compliance, the control owner clicks Submit. Users with

the Control Reviewer and Control Approver roles exist.

What is the expected outcome?

- A. The control goes into the "Waiting for Approval" state.
- B. The control goes into the "New" state.
- C. The control goes into the "Approved" state.
- D. The control goes into the "In Review" state.

Correct Answer: D

#### **QUESTION 5**

You need to schedule the report "Access Violations by User." Which two steps do you take to create the saved parameters for the report schedule? (Choose two.)

- A. Navigate to Administration Reports.
- B. Highlight the report name and click Run Now.
- C. Navigate to Scheduling under Setup and Administration.
- D. Click Save Report Parameters to create saved settings.
- E. Select Display Scheduled Reports.

Correct Answer: BD

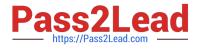

1Z0-1058 VCE Dumps

1Z0-1058 Exam Questions

1Z0-1058 Braindumps